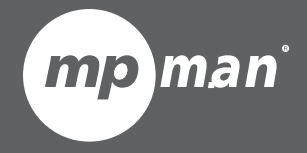

**For Model No. MP77HD**

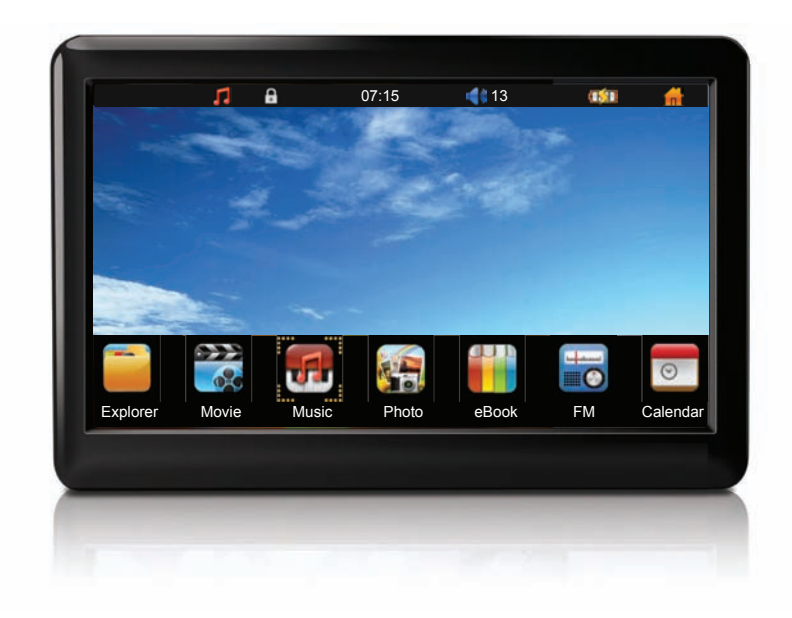

#### **Lecteur vidéo HD portatif avec écran tactile** Manuel d'instruction

Veuillez lire attentivement ces instructions avant utilisation

## I Table des matières

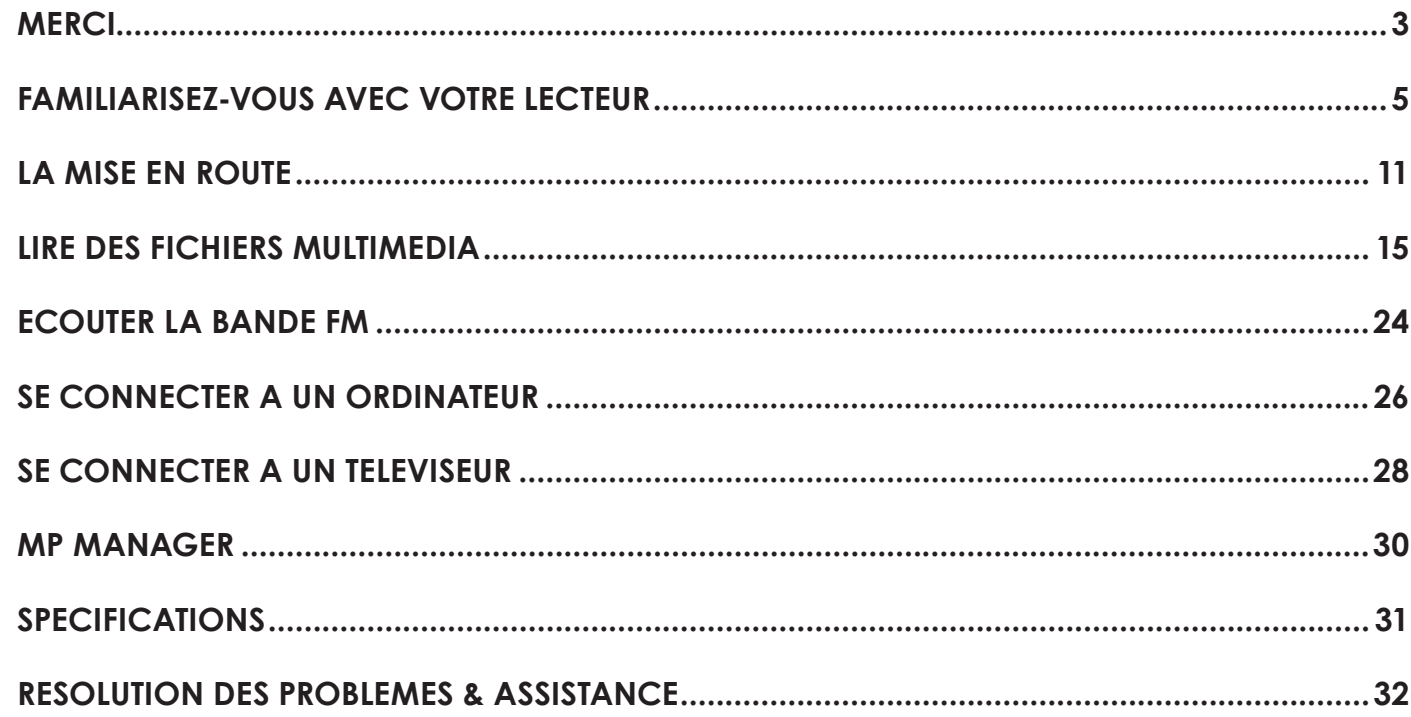

**English** 

## Â **Merci**

Merci et félicitations d'avoir acheté ce lecteur vidéo & MP3. Ce guide va vous permettre de vous familiariser rapidement avec votre lecteur; veuillez le lire attentivement et le conserver en cas de besoin.

### **Contenu du boitier**

Veuillez vous assurer que les éléments suivants sont présents dans le boitier. S'il manque l'un d'entre eux, veuillez contacter votre revendeur.

- Lecteur vidéo HD portatif
- Télécommande
- $+$  Câble AV
- Câble USB
- $+$  Étui de protection
- Écouteurs stéréo professionnels
- Adaptateur

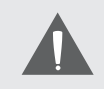

 *Ce boitier contient des emballages en plastiques et autres matériaux potentiellement dangereux pour les enfants. Assurez-vous d'en disposer prudemment après ouverture.*

### **Caractéristiques**

- Le plaisir des vidéos, musiques, photos et textes sur un écran tactile à haute-résolution
- Un processeur avancé qui accepte une large gamme des formats multimédia les plus courant.
- Le plaisir de regarder des vidéos HD 1080p chez soi en connectant le lecteur à un téléviseur.
- Une mémoire extensible grâce une carte microSD optionnelle.
- Une batterie rechargeable en lithium-polymère offrant 3 heures d'autonomie de lecture vidéo \*\*
- La bande FM et une application d'agenda sont inclus.
- Des haut-parleurs stéréo intégrés et une prise casque 3.5 mm
- Une connexion USB 2.0 à grande vitesse pour un transfert expresse de fichiers
- \* Sortie 1080p nécessite un câble HDMI et un écran compatible 1080p.
- \*\* Vidéo standard: AVI/MPEG-4 (1080i) au volume par défaut.

 Audio standard: MP3 (128 kbps, 44.1 kHz) au volume par défaut.

## Â **Familiarisez-vous avec votre lecteur**

### **Les contrôles en un coup d'œil**

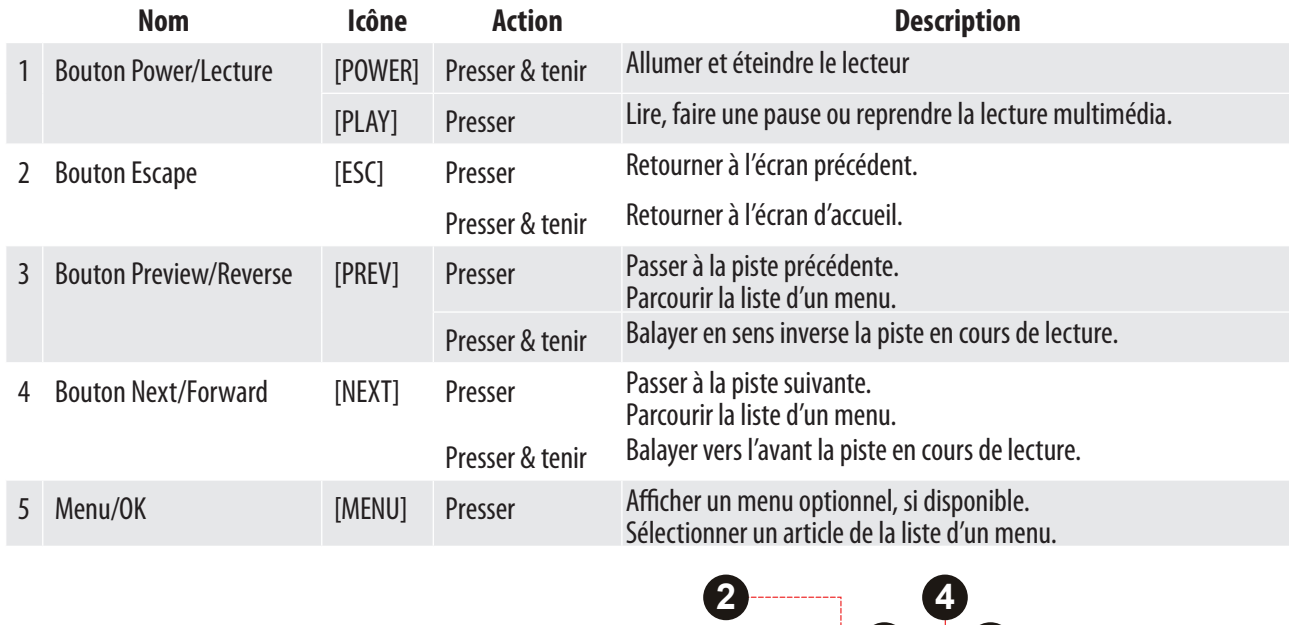

**English**

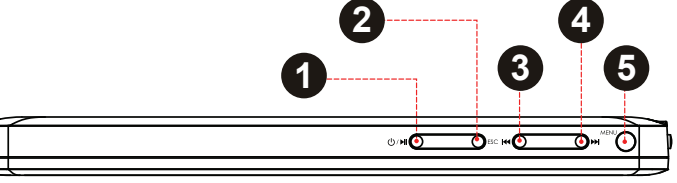

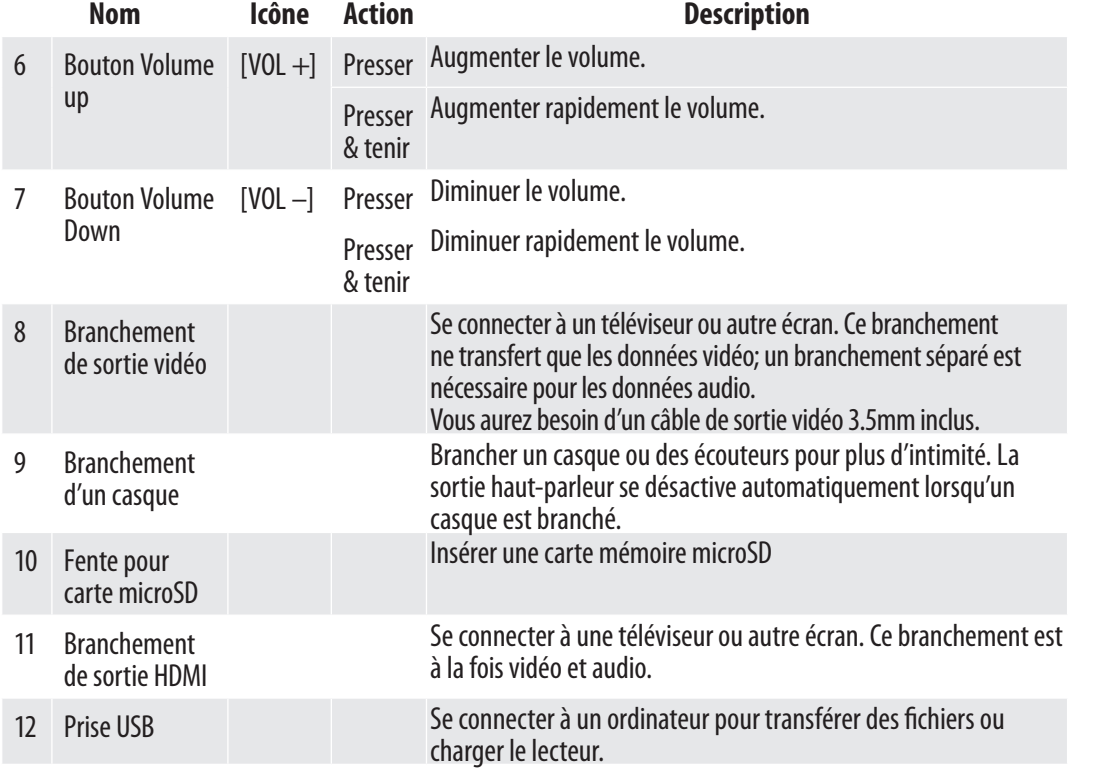

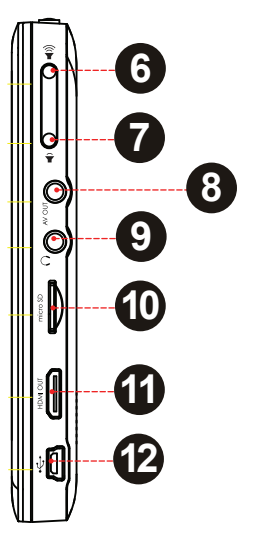

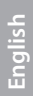

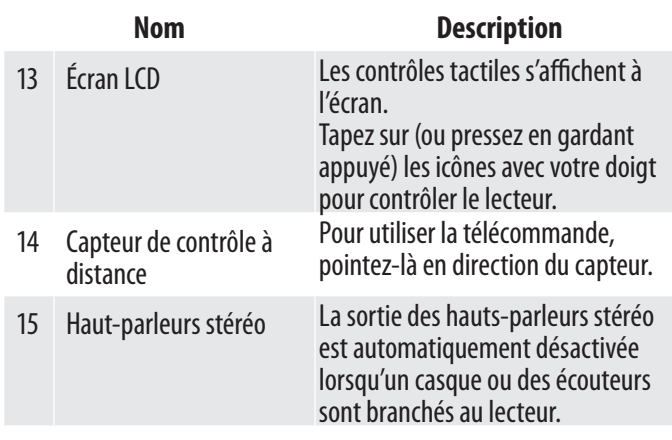

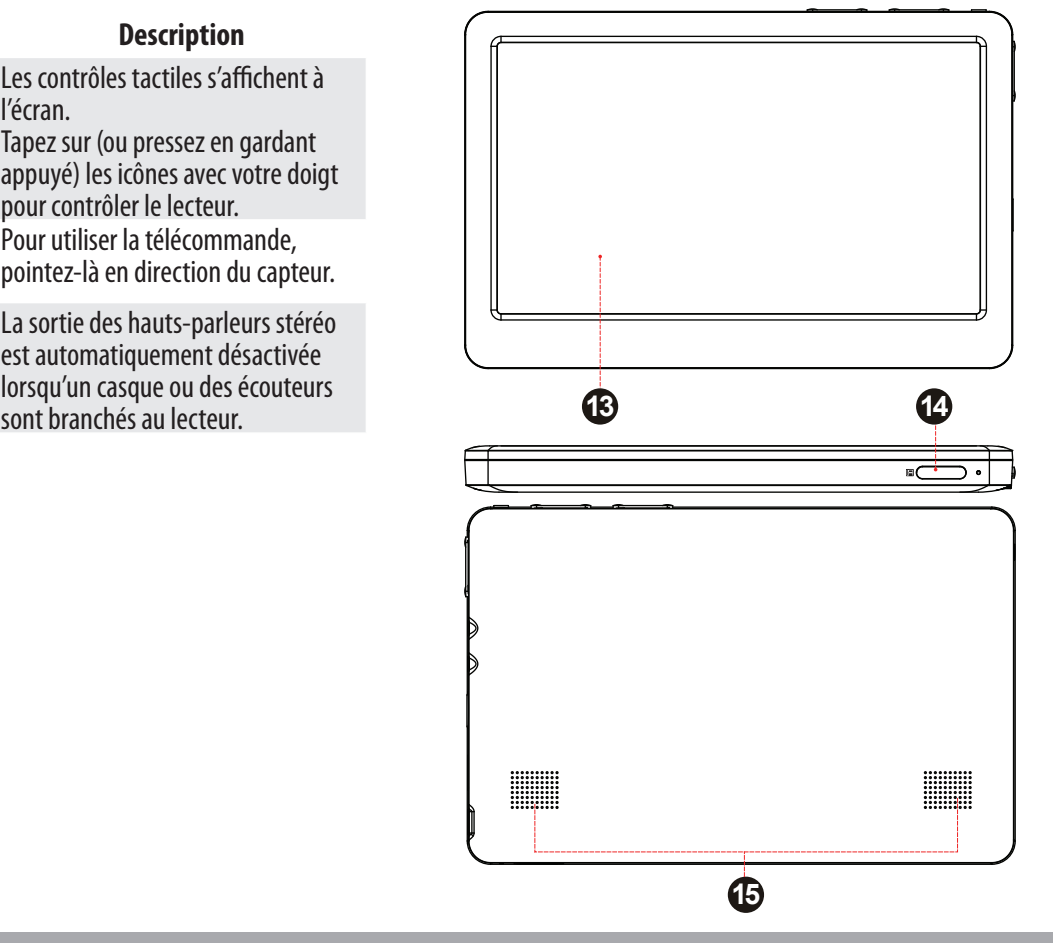

### **La télécommande en un coup d'œil**

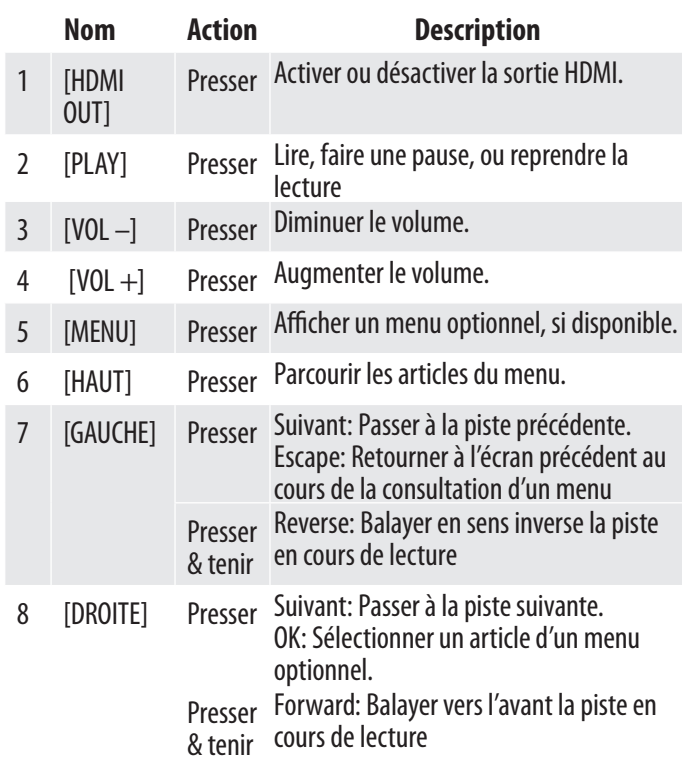

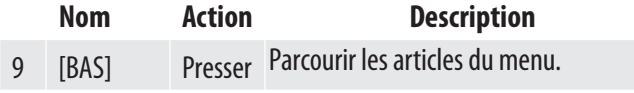

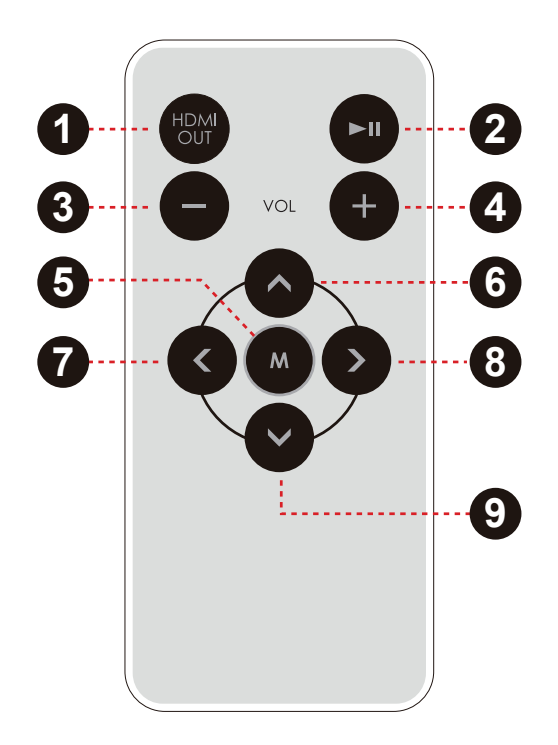

### *Utiliser la télécommande*

Pointez la télécommande vers le capteur du cadre photo à 3 mètres ou moins, sans l'incliner de plus de 45 degrés.

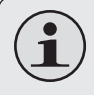

 *Ne pasrenverser d'eau sur la télécommande.*

 *Ne pas utiliser la télécommande en même temps pour contrôler d'autres appareils.*

#### *Installer une pile dans la télécommande*

La télécommande fonctionne à l'aide d'une pile "CR2025". Installer la pile de la façon suivante:

- 1. Faîtes coulisser le compartiment dans le sens de la flèche pour l'ouvrir.
- 2. Placez la pile dans le compartiment, la polarité positive (+) dirigée vers le haut.
- 3. Fermez le compartiment.

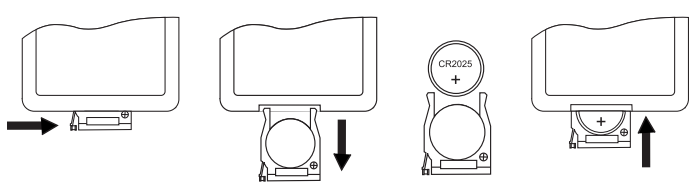

### **Insérer une carte mémoire**

Cette unité accepte les cartes mémoires microSD ou microSDHC. Insérez une carte mémoire dans la fente correspondante:

- Augmenter la mémoire de votre lecteur
- Lire des fichiers multimédia stockés dans la carte mémoire (par exemple., fichier musical, vidéo ou photo).

#### **Pour insérer une carte mémoire:**

1. Alignez la carte mémoire avec la fente. Les contacts métalliques de la carte mémoire doivent être dirigés vers le haut, en direction de l'écran LCD

2. Glissez la carte dans la fente à ressorts. Poussez la jusqu'à ce que vous entendiez un clique de fixation.

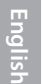

 *Ne pas tenter d'insérer des objets autres qu'unecartemémoiremicroSDoumicroSDHC dansla fente.Une carte mémoire compatible avec le lecteur doit pouvoir s'insérer facilementdanslafente;si vousobservezune résistance,vérifiez l'alignement de la carte et de la fente. Ne pasforcer.*

 *Éviter de toucherles contacts en or de la carte mémoire.*

#### **Pour libérer et retirer une carte mémoire:**

- 1. Poussez la carte plus avant dans la fente jusqu'à ce que vous entendiez un clique. La carte bondit légèrement hors de la fente.
- 2. Prenez la carte par les côtés pour la retirer.

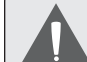

 *Pour éviter d'endommager ou de corrompre vos données, ne pas retirer la carte mémoire lorsque l'écriture ou la lecture de données sur (ou depuis) la carte est en cours. Par exemple, ne pas la retirer au cours de la lecture d'un fichier musicalstocké sur la carte.*

### **A propos de l'écran tactile**

Ce lecteur est équipé d'un écran tactile facile à utiliser et donnant accès aux différentes fonctions du lecteur. Utilisez le bout de votre doigt (ou un stylet) pour toucher les zones de l'écran où s'affiche un icône de contrôle. Le fait de toucher en gardant appuyé équivaut à garder un bouton pressé.

 *Pour ne pas endommager l'écran, ne pas presser trop fort ou avec un objet autre que votre doigt ou un stylet. Pour une meilleure réactivité, lavez-vous les mains avant de manipuler l'écran tactile.*

## Â **La mise en route**

## **Charge du lecteur**

Le lecteur est fourni avec une batterie rechargeable intégrée en lithium-polymère.

Chargez la batterie complètement avant d'utiliser le lecteur pour la première fois. Si le lecteur n'a pas été utilisé depuis longtemps, la batterie peut-être vide; chargez la toute une nuit (8 heures environ).

Pour charger la batterie:

- 1. Brancher le petit embout du câble USB fourni dans le boitier au port USB du lecteur.
- 2. Brancher le gros embout du câble USB au port USB 2.0 à grande vitesse de l'ordinateur. L'écran LCD s'allume et affiche le message "connexion USB".
	- a. L'ordinateur doit être allumé, et;
	- b. Le port USB doit être à forte puissance. Ce type de port se situe généralement sur l'unité centrale d'un ordinateur.

3. Débranchez le lecteur lorsqu'il est complètement chargé.

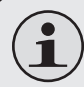

 *L'ordinateur doit être allumé et non pas en mode sommeil pour pouvoir charger la batterie.*

*Le lecteur ne se chargera pass'il est branché à unportUSBàfaiblepuissance.Cetypedeport se situe généralement sur les périphériques connectés à l'ordinateur (exemple., un clavier).*

 *Si le lecteur est connecté à l'ordinateur via un duplicateur USB, celui-ci doit être alimenté indépendamment pour pouvoir charger la batterie.*

**CONSEIL:** *Une fois le lecteur branché, vous pouvez presser [ESCAPE] et garder appuyé pour refuser la transmission de données et passer en mode alimentation USB. Cela vous permet d'utiliser le lecteur normalement tout en chargeantsa batterie.*

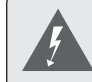

 *La batterie intégrée à cet appareil présente un risque d'incendie ou de brûlure chimique si elle n'est pas utilisée correctement. Ne pas démonter, incinérer ou brûler la batterie. Ne pas exposer la batterie au soleil, ni la laisser dans une voiture aux vitres fermées. Ne pas brancher le lecteur à une source d'alimentation autre que celles indiquées dans ce guide ou sur le label, au risque de provoquer un incendie ou une électrocution.*

## **Allumer/Éteindre le lecteur**

Pour allumer le lecteur, pressez le bouton <POWER> en gardant appuyé jusqu'à ce que l'écran s'allume.

Pour éteindre le lecteur, pressez le bouton <POWER> en gardant appuyé jusqu'à ce que l'écran s'éteigne.

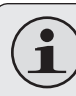

 *Si le lecteur ne répond plus ou ne fonctionne pas normalement, pressez [POWER] en gardant appuyé plusieurs secondes pour l'éteindre. Attendez quelques secondes avant de rallumer le lecteur.*

## **L'écran d'accueil en un coup d'œil**

Une fois le lecteur allumé, vous voyez s'afficher l'écran d'accueil.

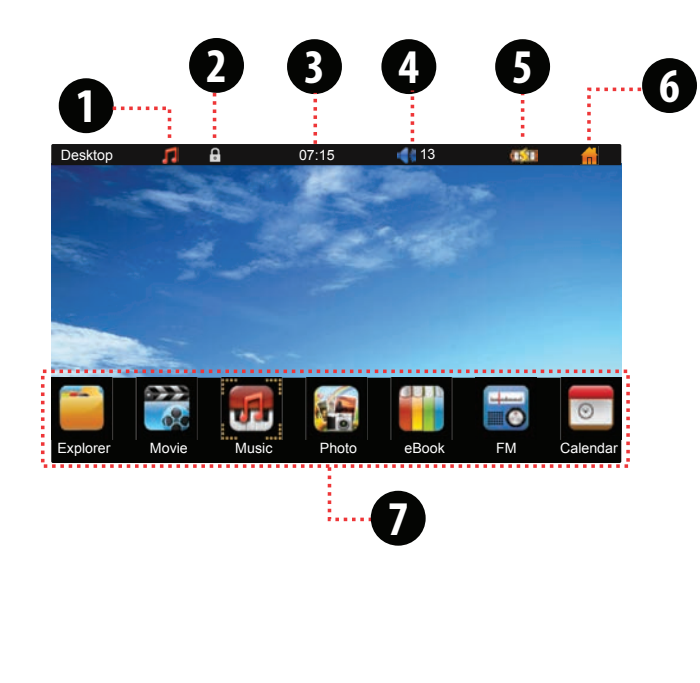

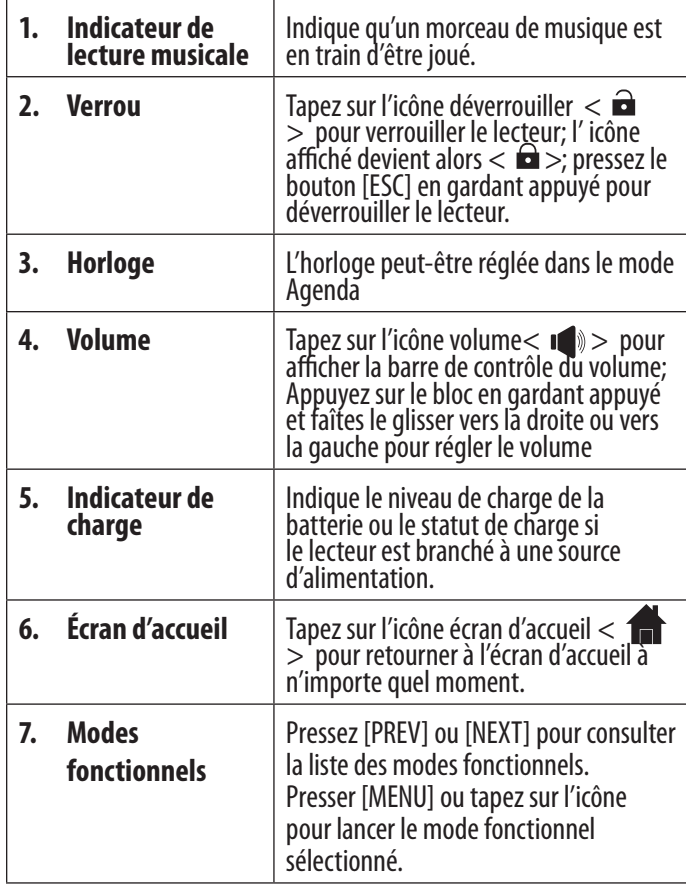

#### *A propos des modes fonctionnels*

Sélectionnez un mode fonctionnel sur l'écran d'accueil pour le lancer.

- ← Pressez [PREV] ou [NEXT] pour parcourir la liste des modes fonctionnel.
- Pressez [MENU] ou tapez sur l'icône pour lancer le mode fonctionnel sélectionné.

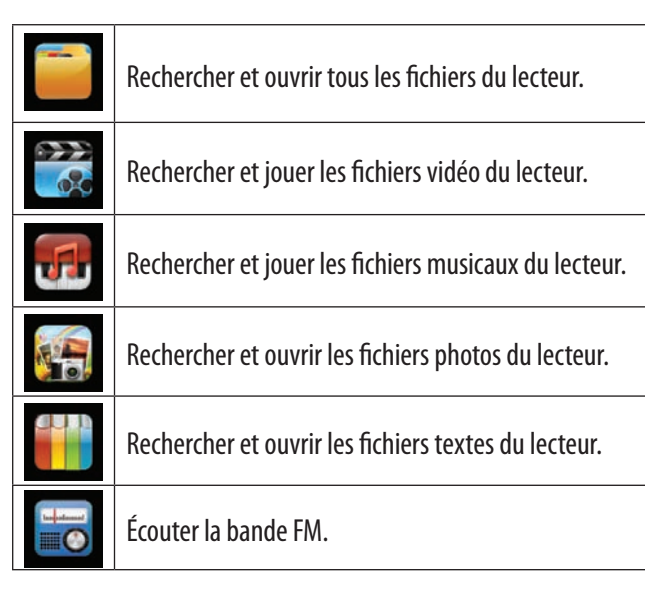

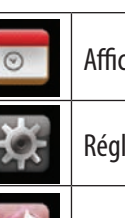

Afficher un agenda.

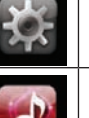

Régler les options du lecteur.

Retourner à l'écran de lecture musicale.

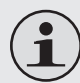

 *Ce guide décrit brièvement les modes vidéo, musical, photo et bande FM.*

*Pour une description exhaustive de tous les modesfonctionnelsdulecteur, veuillez-vous référer au manuel d'instruction.*

## Â **Lire des fichiers multimédia**

Votre lecteur est capable de lire des fichiers de films, de musiques et d'ouvrir des fichiers de photos et de textes stockés dans la mémoire interne du lecteur ou sur une carte microSD.

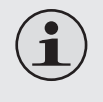

 *Pour apprendre à transférer des fichiers dans votrelecteur,veuillez-vousréféreràlasection Se connecter à un ordinateur.*

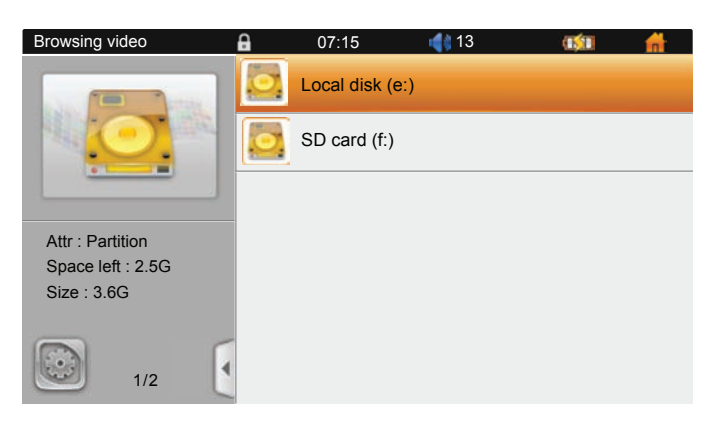

### **Mode vidéo**

Sélectionnez "Movie" sur l'écran d'accueil pour rechercher et jouer des fichiers vidéo.

Le lecteur lance une consultation de fichiers. Seuls les fichiers vidéo s'affichent.

- Sélectionnez "Disque local" pour consulter les fichiers stockés dans la mémoire interne du lecteur.
- Si une carte mémoire est insérée, sélectionnez "carte SD" pour consulter les fichiers stockés sur la carte.

#### **Pour parcourir les fichiers:**

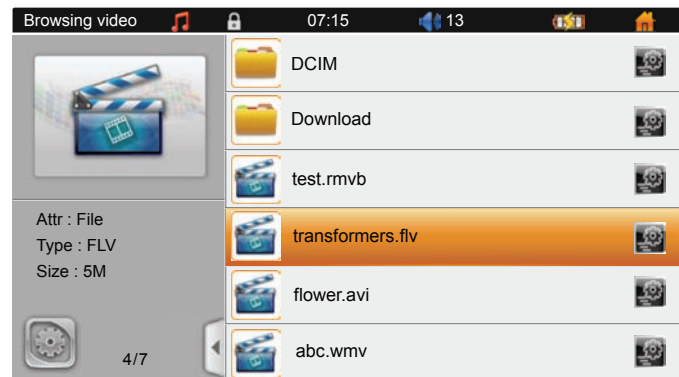

- Pressez [PREV] ou [NEXT] pour parcourir la liste.
- ← Pressez [MENU] ou tapez sur l'article de votre choix.
	- $\Diamond$  Sélectionnez un dossier pour consulter son contenu.
	- $\Diamond$  (Si le dossier sélectionné ne contient aucun fichier ou dossier vidéo, vous ne serez pas en mesure de l'ouvrir)
	- $\Diamond$  Sélectionnez un fichier vidéo pour le jouer.

(Si vous déjà visionné cette vidéo, vous avez la possibilité de reprendre une "Lecture depuis le point d'arrêt". Sélectionnez YES pour jouer le film depuis la séquence où vous en étiez.)

+ Pressez [ESC] ou tapez <  $\vert \cdot \vert$  > pour retournez à l'écran précédent.

#### **Lorsque la lecture de votre fichier vidéo est en cours:**

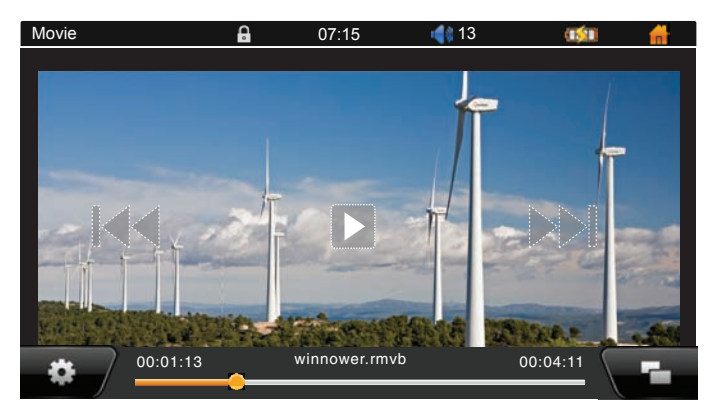

- $\div$  Pressez [NEXT] ou tapez  $\lt \div$   $\div$  pour passer au fichier suivant; pressez [PREV] ou tapez  $\leq$   $\blacktriangleleft$  > pour passer au fichier précédent.
- Pressez [PREV] ou [NEXT] en gardant appuyé, ou  $tapez <$   $\blacktriangleleft$  > ou <  $\blacktriangleright$  > pour balayer le fichier. Certains fichiers ne peuvent pas être balayé.
	- $\Diamond$  Ou bien gardez votre doigt appuyé sur le bloc orange de la barre de progression et glissez le vers la droite ou vers la gauche pour passer à la séquence souhaitée.
- + Pressez [PLAY] ou tapez <  $>$  pour faire une pause; pressez à nouveau [PLAY] ou taper  $\leq \prod$ > pour reprendre la lecture.
- ← Pressez [ESC] pour arrêter la lecture et repasser à la consultation des fichiers.
- + Pressez [MENU] ou tapez  $\langle \mathbf{Q} \rangle$  > pour accéder au menu des options vidéo.
	- $\Diamond$  Pressez [PREV] ou [NEXT] pour parcourir la liste des options; pressez [MENU] ou tapez sur un icône pour sélectionner l'option

correspondante.

 $\Diamond$  Pressez [ESC] ou tapez sur la partie gauche de l'écran pour sortir du menu et retourner à la lecture de la vidéo.

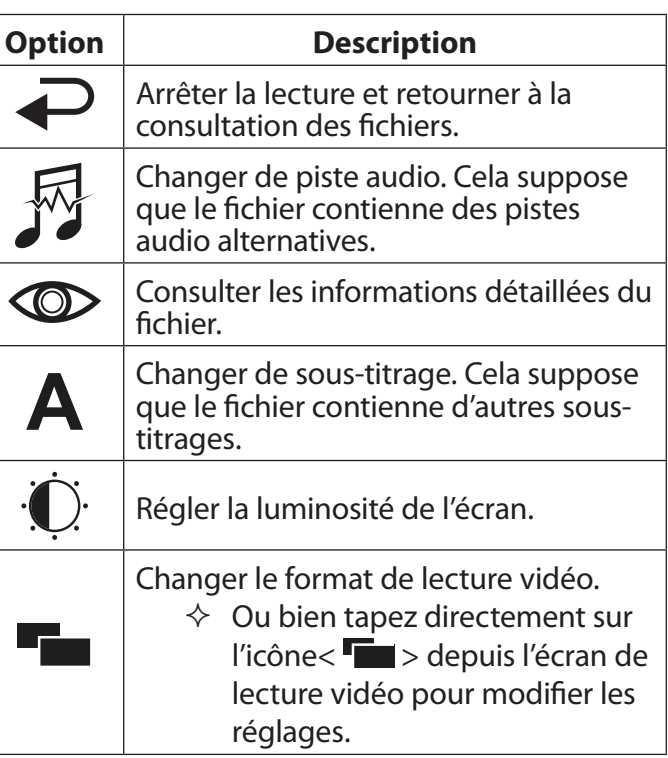

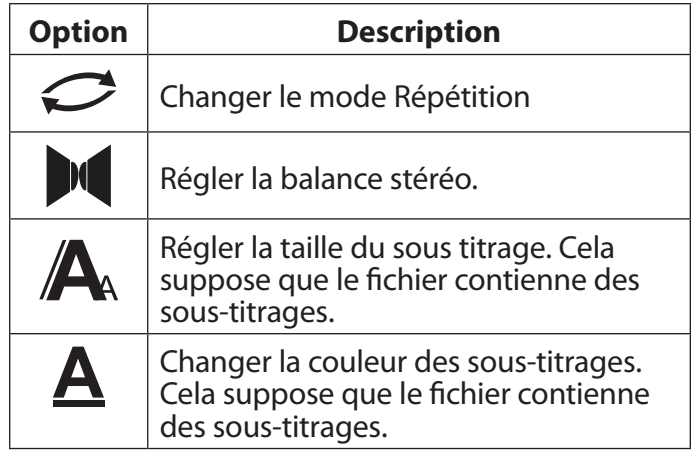

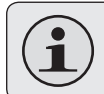

 *Tapez une fois sur l'écran pour afficher les contrôles de l'écran.*

## **Le mode Musique**

Sélectionnez "Musique" depuis l'écran d'accueil pour rechercher et jouer des fichiers musicaux.

Le lecteur lance une consultation de fichiers. Seuls les fichiers musicaux sont affichés.

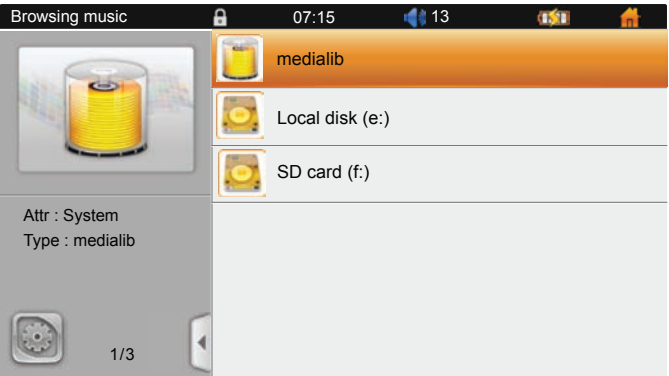

 Sélectionnez "medialib" pour effectuer une recherche par catégorie des morceaux de musique stockés dans la mémoire interne du lecteur (par exemple., Artiste, Album, Genre, Star, Année, ou Toute les musiques).

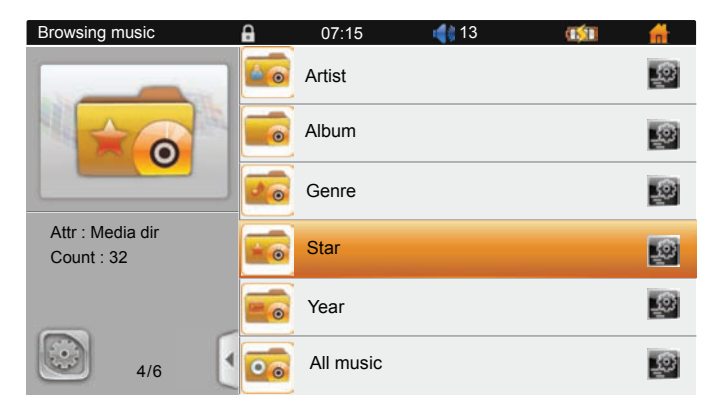

- $\Diamond$  Vos fichiers musicaux doivent être encodés avec des informations de catégorie (également appelées ID3 ou méta-données).
- $\Diamond$  Les fichiers musicaux stockés sur la carte mémoire ne sont pas recherchés.
- Sélectionnez "Disque local" pour consulter les fichiers musicaux stockés dans la mémoire interne du lecteur.
- Si une carte mémoire est insérée, sélectionnez "carte SD" pour consulter les fichiers musicaux stockés sur la carte.

#### **Pour consulter vos fichiers:**

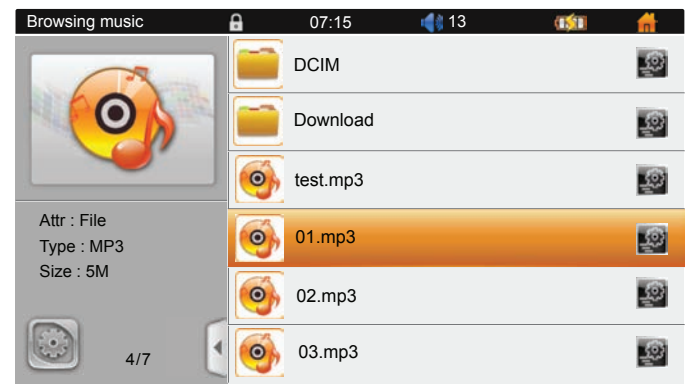

- ← Pressez [PREV] ou [NEXT] pour parcourir la liste.
- $\div$  Pressez [MENU] ou tapez sur l'article de votre choix.

 $\Diamond$  Sélectionnez un dossier pour consulter son contenu.

(Si le dossier sélectionné ne contient pas de fichier ou de dossier musical, vous ne serez pas en mesure de l'ouvrir.)

- $\Diamond$  Sélectionnez un fichier musical pour pouvoir le jouer.
- + Pressez [ESC] ou tapez sur <  $\boxed{\cdot}$  > pour retourner à l'écran précédent.

#### **Lorsque la lecture de votre fichier musical est en cours:**

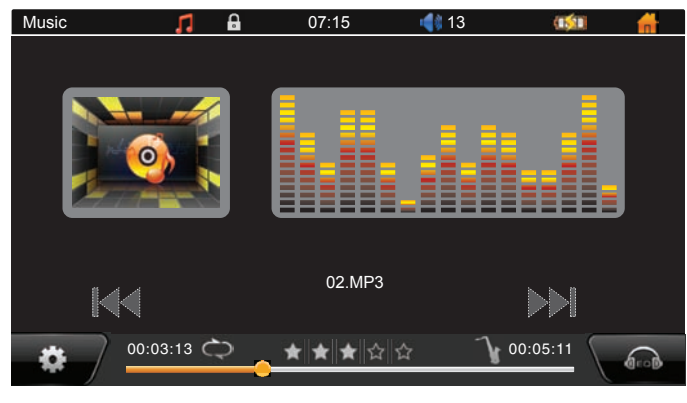

- $\div$  Pressez [NEXT] ou tapez sur  $\lt \div$   $\div$  pour passer au fichier suivant; pressez [PREV] ou tapez sur < > pour passer au fichier précédent.
- Pressez [PREV] ou [NEXT] en gardant appuyé, ou gardez appuyé sur  $\langle \vert 44 \rangle$  or  $\langle \vert 4 \vert \rangle$  pour balayer le fichier.
	- $\Diamond$  Ou bien gardez votre doigt appuyé sur le bloc orange de la barre de progression et glissez le vers la droite ou vers la gauche pour passer à la séquence de lecture souhaitée.
- ← Pressez [PLAY] ou tapez sur le nom du fichier en cours de lecture pour faire une pause; pressez à nouveau [PLAY] ou tapez à nouveau sur le nom du fichier pour reprendre la lecture.
- Pressez [ESC] pour retourner à la consultation des fichiers (la musique continue d'être jouée
- + Pressez [MENU] ou tapez sur <  $\bullet$  > pour accéder au menu des options musique.
	- $\Diamond$  Pressez [PREV] ou [NEXT] pour parcourir

la liste des options; pressez [MENU] pour sélectionner une option.

 $\Diamond$  Pressez [ESC] pour quitter le menu et retourner à l'écran de lecture musicale.

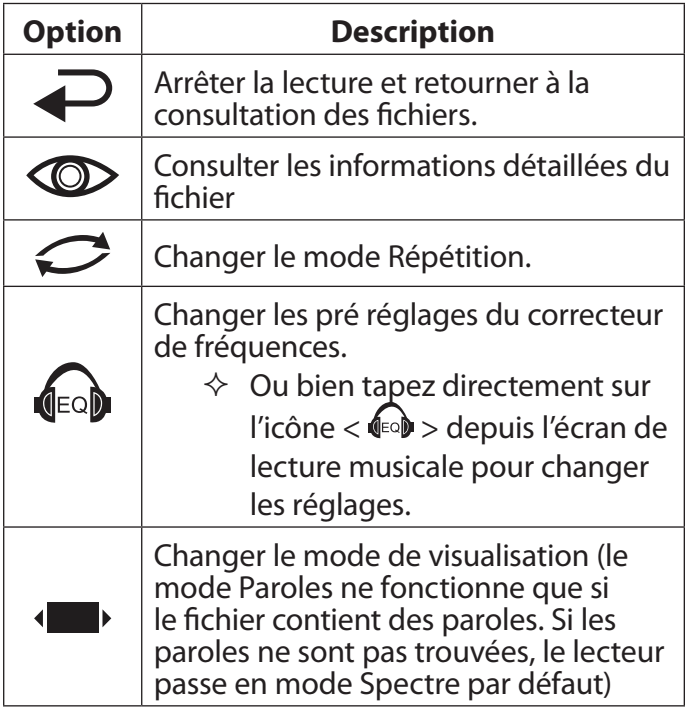

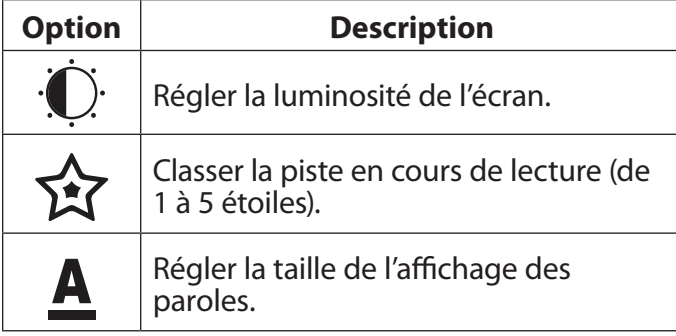

### **Le mode Photo**

Sélectionnez "Photo" sur l'écran d'accueil pour rechercher et ouvrir des fichiers photo.

Le lecteur lance une consultation de fichiers. Seuls les fichiers photos sont affichés.

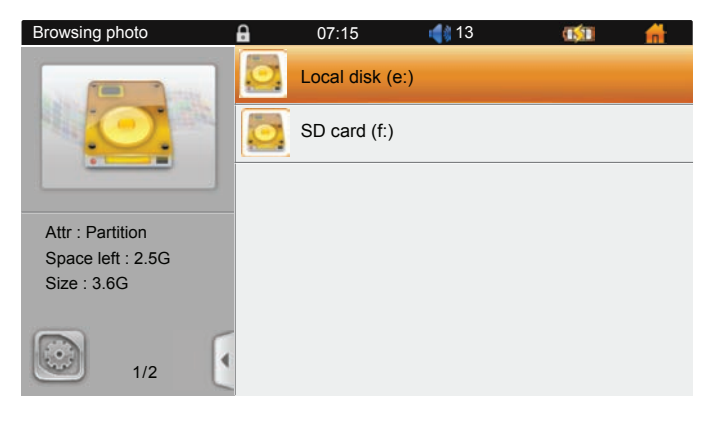

- **←** Sélectionnez "Disque local" pour consulter les fichiers photo stockés dans la mémoire interne du lecteur.
- Si une carte mémoire est insérée, sélectionnez "carte SD" pour consulter les fichiers photo stockés sur la carte.

#### **Pour consulter vos fichiers:**

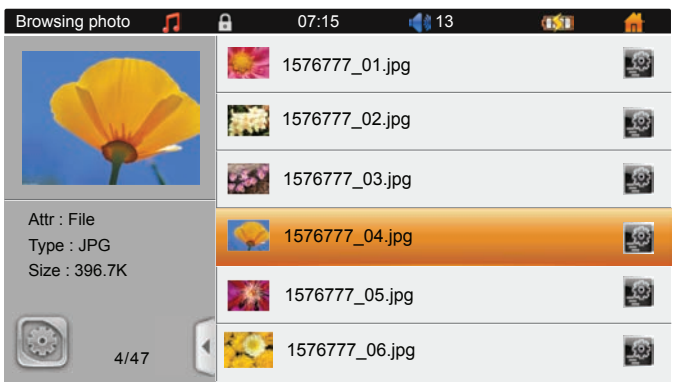

- Pressez [PREV] ou [NEXT] pour parcourir la liste.
- ← Pressez [MENU] ou tapez sur l'article de votre choix.
	- $\Diamond$  Sélectionnez un dossier pour consulter son contenu.

(Si le dossier sélectionné ne contient aucun fichier ou dossier photo, vous ne serez pas en mesure de l'ouvrir)

 $\Diamond$  Sélectionnez un fichier photo pour l'ouvrir.

+ Pressez [ESC] ou tapez sur <  $\vert \cdot \vert$  > pour retourner à l'écran précédent.

#### **Lorsque votre fichier photo est ouvert:**

- Pressez [NEXT] ou glissez votre doigt vers la droite pour passer au fichier suivant; pressez [PREV] ou glisser votre doigt vers la gauche pour passer au fichier précédent.
- Presser [PLAY] pour ouvrir le mode Diaporama, pressez à nouveau [PLAY] ou tapez une fois sur l'écran pour arrêter le diaporama. (Lorsqu'un diaporama est en cours, les contrôles sont limités à [PLAY] et [ESC].)
- Pressez [ESC] pour retourner à la consultation des fichiers.
- ← Pressez [MENU] ou tapez une fois sur l'écran en mode Affichage photo pour accéder au menu photo optionnel.
	- $\Diamond$  Pressez [PREV] ou [NEXT] pour parcourir la liste des options; pressez [MENU] ou tapez sur l'icône pour sélectionner une option.
	- $\Diamond$  Pressez [ESC] ou tapez à nouveau une fois

sur l'écran pour quitter le menu et retourner à l'écran d'affichage photo.

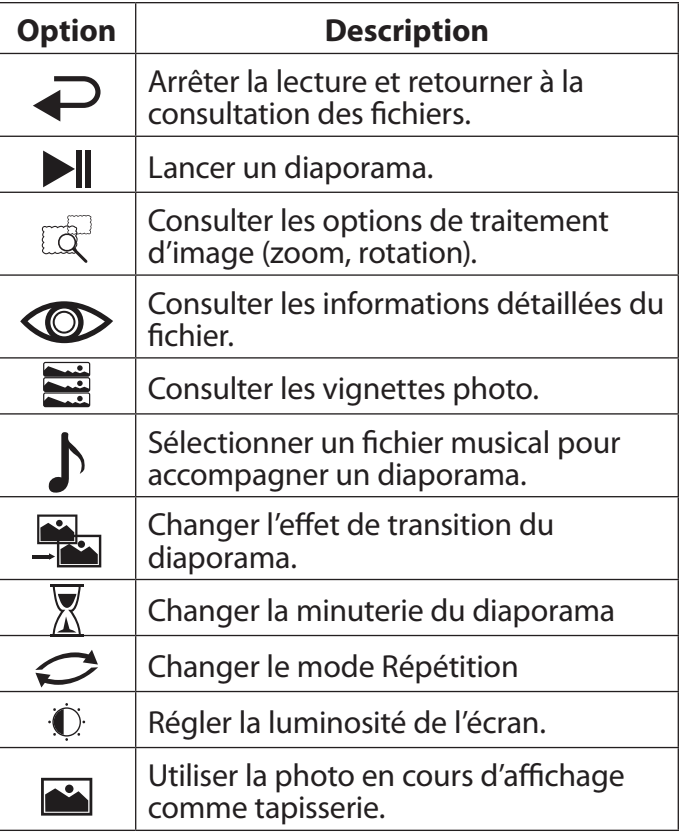

# Â **Écouter la bande FM**

**English**

Sélectionnez "FM" depuis l'écran d'accueil pour écouter les émissions de la bande FM.

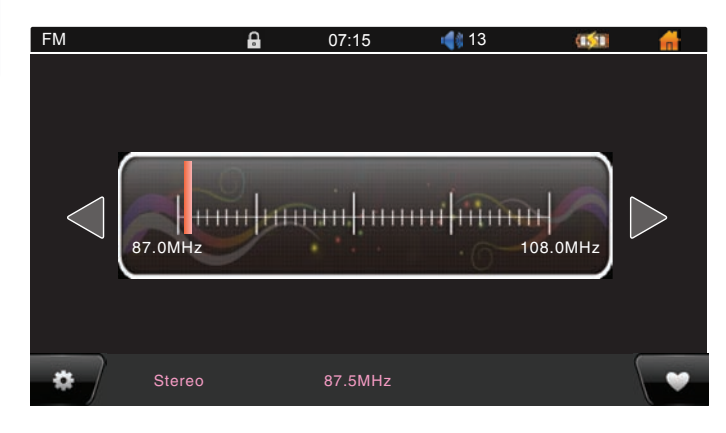

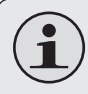

 *Pour pouvoir écouter les stations FM, un casque ou des écouteurs doivent être branchés à la prise casque du lecteur.*

Pour apprendre rapidement comment écouter la bande FM:

- 1. Sélectionnez "FM" depuis l'écran d'accueil. Vous entendez la bande FM.
- 2. Pressez [Menu] ou tapez sur  $\langle \bullet \rangle$  > sur l'écran de la bande FM pour accéder au menu des options FM.

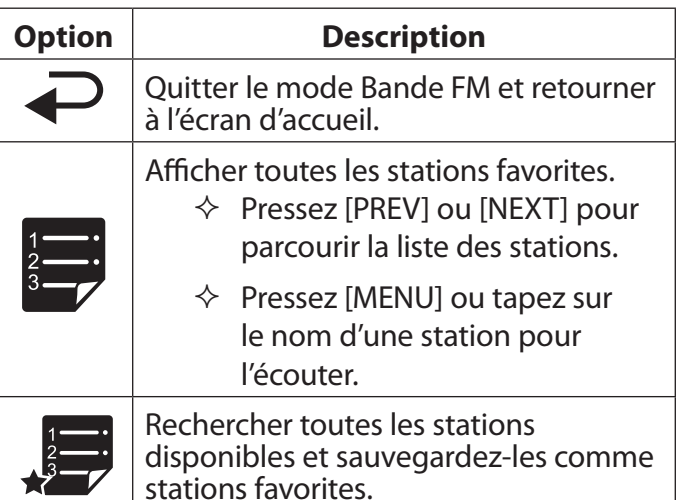

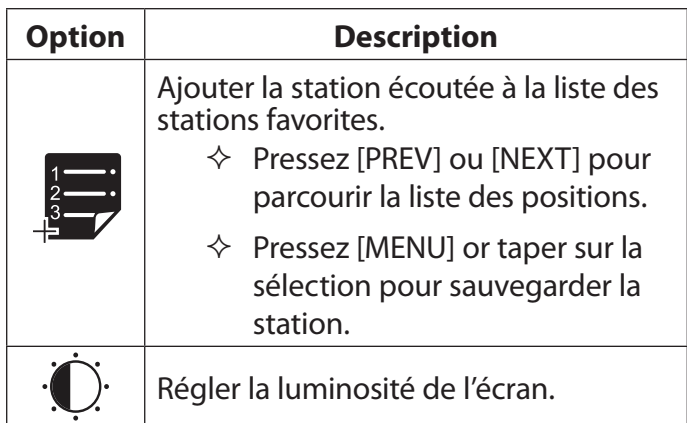

## Â **Se connecter à un ordinateur**

Connectez le lecteur à un ordinateur et transférez des fichiers sur le lecteur.

La batterie du lecteur se charge quand celui-ci est branché à un ordinateur.

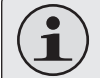

 *L'ordinateur doit être allumé et non pas en mode sommeil pour que la batterie puisse se charger.*

*Le lecteur ne se chargera pass'il est connecté via un port USB à faible puissance.*

 *ISi le lecteur est connecté à l'ordinateur via un duplicateur USB, celui-ci doit être alimenté indépendamment pour que la batterie puisse se charger.*

Utilisez le câble USB fourni dans le boitier:

- 1. Branchez le petit embout du câble à la prise USB situé sur le côté droit du lecteur.
- 2. Branchez le gros embout du câble à un port USB 2.0 à grande vitesse de l'ordinateur.
- $\Diamond$  Lorsque le lecteur est branché et en cours de chargement, le message "connexion USB" s'affiche à l'écran.
- $\Diamond$  L'ordinateur détecte automatiquement le lecteur. La configuration des pilotes du lecteur par l'ordinateur peut prendre plusieurs minutes.
- 3. La mémoire interne du lecteur est reconnu par l'ordinateur comme Disque mémoire amovible. Utilisez les commandes de base du système d'exploitation de l'ordinateur pour échanger des fichiers entre votre lecteur et l'ordinateur ou pour gérer les fichiers directement sur le lecteur.

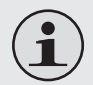

 *Sivotreordinateurfonctionneaveclesystème d'exploitation Windows, il se peut qu'une fenêtre "Lecture automatique" s'affiche à l'écran. Cliquez sur "Ouvrir le disque pour consulter les dossiers à l'aide de Windows Explorer" pour commencer à traiter les fichiers de votre lecteur.*

 *Une fois le lecteur connecté, vous pouvez choisir de pressez [ESC] en gardant appuyé pour refuser la transmission de données et passer en mode Alimentation USB. Cela vous permet d'utiliser le lecteur tout en chargeant sa batterie.*

## Â **Se connecter à un téléviseur**

**Englis** 

Branchez le lecteur à un téléviseur et profitez-en dans le confort de votre salon. Utilisez un câble HDMI pour connecter le lecteur à un téléviseur.

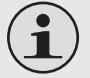

 *Pour réaliser des connections vidéo composante et composite, vous aurez besoin de câbles optionnels.*

Avant de brancher votre lecteur à une téléviseur, quelques réglages préalables de l'affichage du lecteur sont nécessaires.

- Assurez-vous que la sortie HDMI du lecteur est activée.
- Pour une meilleure qualité visuelle, assurez-vous que la résolution de la sortie vidéo du lecteur corresponde à celle du téléviseur.

#### **Pour régler l'affichage:**

1. Sur l'écran d'accueil, sélectionner Réglages pour afficher le menu des réglages.

- 2. Sélectionnez Sortie pour afficher les options de réglages de sortie.
	- $\Diamond$  Optez pour HDMI 1080P si votre télévision est capable d'afficher une résolution vidéo 1080p.
	- $\Diamond$  Optez pour HDMI 720P si votre télévision est capable d'afficher une résolution vidéo 720p ou 1080i.

#### **Pour connecter le lecteur à un téléviseur:**

- 1. Branchez le petit embout du câble HDMI à la mini-prise HDMI du lecteur.
- 2. Branchez le gros embout du câble HDMI au port HDMI du téléviseur.
- 3. Allumez le téléviseur, puis sélectionnez le mode d'affichage HDMI.

L'affichage du lecteur est transféré sur l'écran du téléviseur.

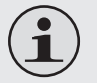

 *Si vous ne savez pas comment régler le mode d'affichage de votre téléviseur, veuillez-vous référer à la notice d'utilisation de l'appareil fourni par le fabrican.*

Une fois que vous avez fini d'utiliser le téléviseur, débranchez simplement le câble HDMI; l'affichage reprend sur l'écran LCD du lecteur.

Vous pouvez également régler l'option Sortie et sélectionner LCD dans le menu des réglages.

## **N** Mpmanager

Pour convertir et synchroniser de la musique et des vidéos, veuillez utiliser le logiciel MPMANAGER fourni dans le CD ROM.

Ce logiciel peut aussi servir à réaliser les MISES A JOUR de votre lecteur

Le manuel de MP MANAGER est inclus dans votre CDROM.

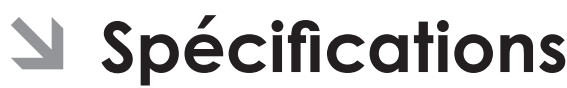

Le design, les spécifications et le manuel sont susceptibles d'être modifiés sans préavis.

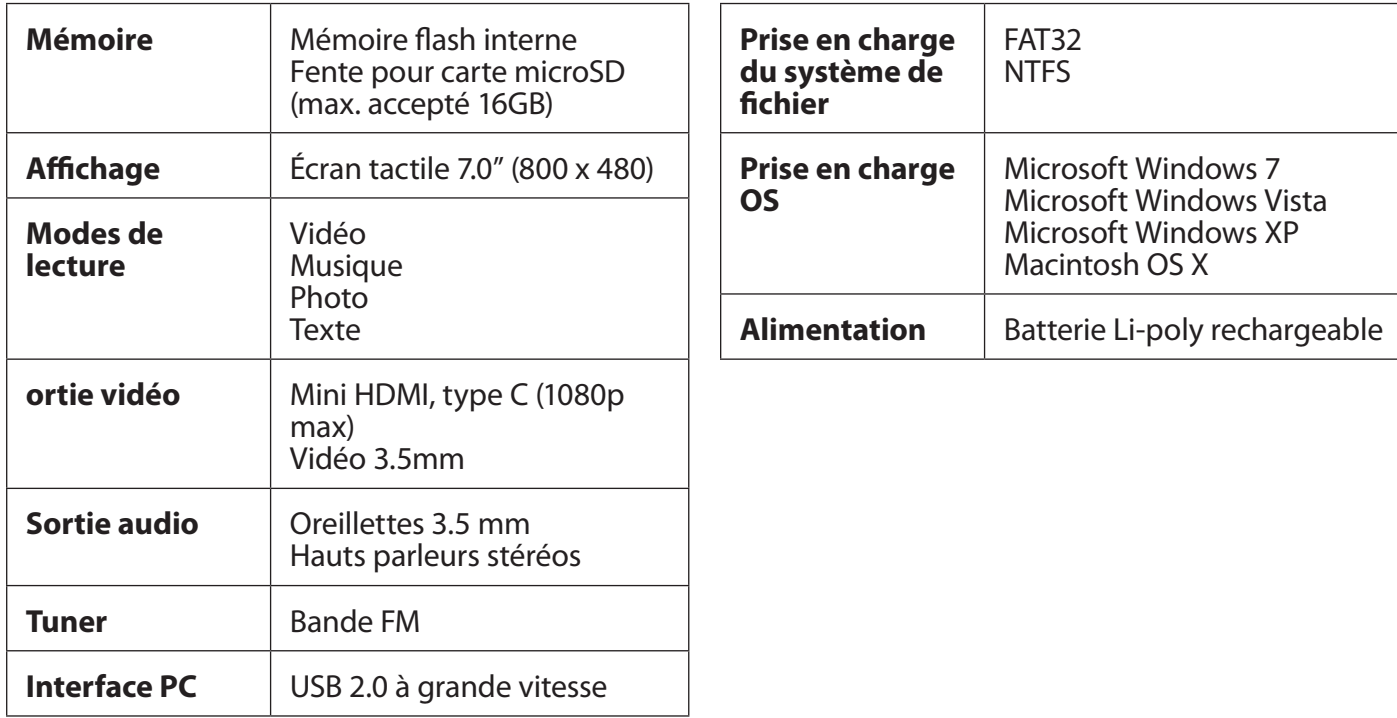

## Â **Résolution des problèmes & assistance**

Si vous rencontrez un problème au cours de l'utilisation de cet appareil, merci de consulter les recommandations ci-dessous.

#### **Le lecteur ne s'allume pas.**

- Assurez-vous que le lecteur est complètement chargé. Essayez de le charger toute une nuit (8 heures).
- Réinitialisez le lecteur. Pressez [POWER] en gardant appuyé quelques secondes pour l'éteindre. Patientez quelques secondes, puis rallumer le lecteur.

#### **Les boutons ne répondent pas.**

 Réinitialisez le lecteur. Pressez [POWER] en gardant appuyé quelques secondes pour l'éteindre. Patientez quelques secondes, puis rallumer le lecteur.

#### **Je ne peux pas transférer de fichier vers le lecteur.**

- Assurez-vous que le système d'exploitation de votre ordinateur est compatible avec le lecteur.
- Si vous utilisez une extension de câble USB, assurez-vous qu'il est correctement branché au lecteur et à l'ordinateur, ou bien essayez d'utiliser à un autre câble USB.
- Assurez-vous que la mémoire du lecteur n'est pas pleine.

#### **Il n'a y pas de son lors de la lecture.**

- Vérifiez le volume.
- Assurez-vous que les écouteurs sont correctement branchés au lecteur.

#### **La qualité sonore de la musique est mauvaise.**

- Essayez de jouer le fichier sur votre ordinateur. Si la qualité du son est également mauvaise, essayez de télécharger à nouveau le fichier ou bien de le ré-encoder vous-même.
- Assurez-vous que le débit binaire ne soit pas trop faible. Plus le débit binaire du fichier est élevé, plus le son est de bonne qualité. Le débit binaire minimum recommandé est de 128kbps pour les MP3s et de 96kbps pour les WMAs.
- Essayez de baisser le volume du lecteur.
- Assurez-vous que les écouteurs sont correctement branchés au lecteur.

#### **Le lecture ne joue pas mon fichier musical.**

- Assurez-vous que le fichier est à un format compatible.
- Le fichier peut être protégé contre les copies et vous n'êtes plus autorisé à jouer ce fichier. Si vous pensez qu'il s'agit d'une erreur, veuillez contactez le service à l'aide duquel vous avez téléchargé le fichier.

#### **Les caractères LCD sont corrompus ou bien quelque chose ne va pas avec l'affichage.**

- Assurez-vous que le langage sélectionné est le bon.
- Réinitialisez le lecteur. Pressez [POWER] en gardant appuyé quelques secondes pour l'éteindre. Patientez quelques secondes, puis rallumer le lecteur.

#### **Le lecteur a mal fonctionné.**

 Réinitialisez le lecteur. Pressez [POWER] en gardant appuyé quelques secondes pour l'éteindre. Patientez quelques secondes, puis rallumer le lecteur.

### **Pour de plus amples informations, veuillez consulter notre site Web**

**www.mpmaneurope.com**

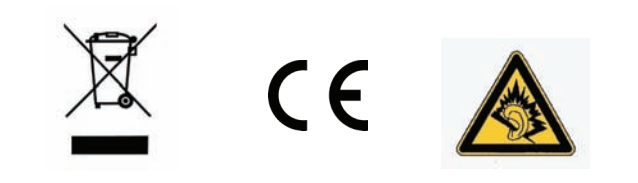

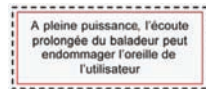